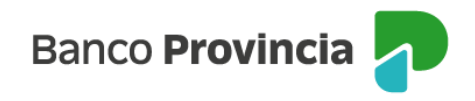

## **BIP Móvil**

## **Límite de transferencias**

Para consultar o modificar el límite de transferencias Ingrese al menú "Transferencias", opción "Límites".

Visualizarás tus cuentas con el detalle de los límites diarios de transferencias. Ingresando en la opción "Modificar Limite" podrás modificar el "Limite Diario" o solicitar un "Límite transitorio":

- Si querés modificar el "Límite Diario" deberás completar "Tipo de Límite", "Canal", "Motivo", "Límite" y presioná "aceptar".
- Si querés solicitar un "Límite transitorio" deberás completar "Tipo de Límite", "Motivo", "Límite", "Fecha desde", "Fecha hasta" y presioná "Aceptar".

Luego de presionar el botón "Aceptar", visualizarás una ventana con el detalle de la operación. Si los datos son correctos, ingresá el segundo factor de seguridad y hacé clic en "Confirmar" para finalizar la transacción.

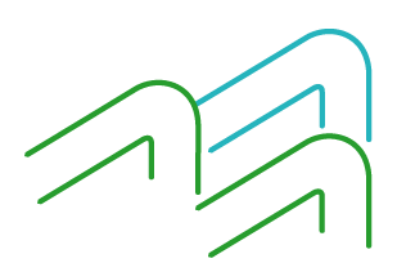

BIP Móvil – Manual de Uso Transferencias Límite de transferencias

Página 1 de 1